#### **BAB V**

#### **HASIL DAN PEMBAHASAN**

### **5.1 Deskripsi umum**

Tujuan dari adanya Sistem Pendukung Keputusan untuk Diagnosis Banding Gangguan Afektif yaitu untuk membantu psikolog dalam melakukan diagnosis pada kliennya. Serta, untuk dapat memudahkan klien dalam hal melakukan pendaftaran jika ingin melakukan konseling.

### **5.1.1 Deskripsi Non-Fungsionalitas**

Deskripsi non-fungsionalitas menjelaskan kebutuhan yang tidak ada hubungannya dengan sistem yang dibangun, seperti:

- a. Memerlukan koneksi internet yang stabil
- b. Untuk klien diperlukan melakukan registrasi terlebih dahulu, untuk dapat *login* dan mengakses sistem. Sedangkan untuk admin, koordinator dan anggota psikolog dapat melakukan login dengan akun yang telah dibuatkan untuk mengakses sistem.
- c. Membutuhkan perangkat untuk dapat mengakses sistem, baik dalam bentuk handphone atau komputer/laptop.

#### **5.1.2 Deskripsi Fungsionalitas**

Deskripsi fungsionalitas menjelaskan kebutuhan yang ada hubungannya dengan sistem yang dibangun, seperti:

- a. Sistem dapat memberikan fasilitas kepada admin dalam hal mengelola data pakar dan klien.
- b. Sistem dapat memberikan fasilitas kepada klien dan admin untuk melakukan pendaftaran jika ingin melakukan konseling. Dalam hal ini, admin melakukan pendaftaran yang diperuntukkan kepada klien.
- c. Sistem dapat memberikan fasilitas kepada psikolog dalam hal mengetahui data-data klien, menambahkan jadwal konseling.
- d. Sistem dapat memberikan fasilitas kepada psikolog dalam hal diagnosis melalui sistem untuk membantu psikolog mengetahui diagnosis yang tepat pada klien.
- e. Sistem akan memberikan hasil berupa diagnosis gangguan afektif yang dialami oleh klien.

f. Sistem akan memberikan fasilitas di mana psikolog dan klien dapat melihat riwayat diagnosis/konseling yang telah dilakukan.

### **5.2 Implementasi Pohon Keputusan**

Pada implementasi pohon keputusan merupakan penerapan metode pohon keputusan ke dalam sistem yang nantinya akan dibangun. Di mana data yang digunakan yaitu berupa data flowchart yang ada pada buku panduan Diagnosis Gangguan Jiwa Rujukan Ringkas dari PPDGJ – III dan DSM – 5.

### **5.2.1** *Decision Tree* **(Pohon Keputusan)**

Dari *flowchart* pada penjelasan di bab II, maka dapat diubah menjadi suatu pohon keputusan yang nantinya dapat membantu untuk membangun sistem.

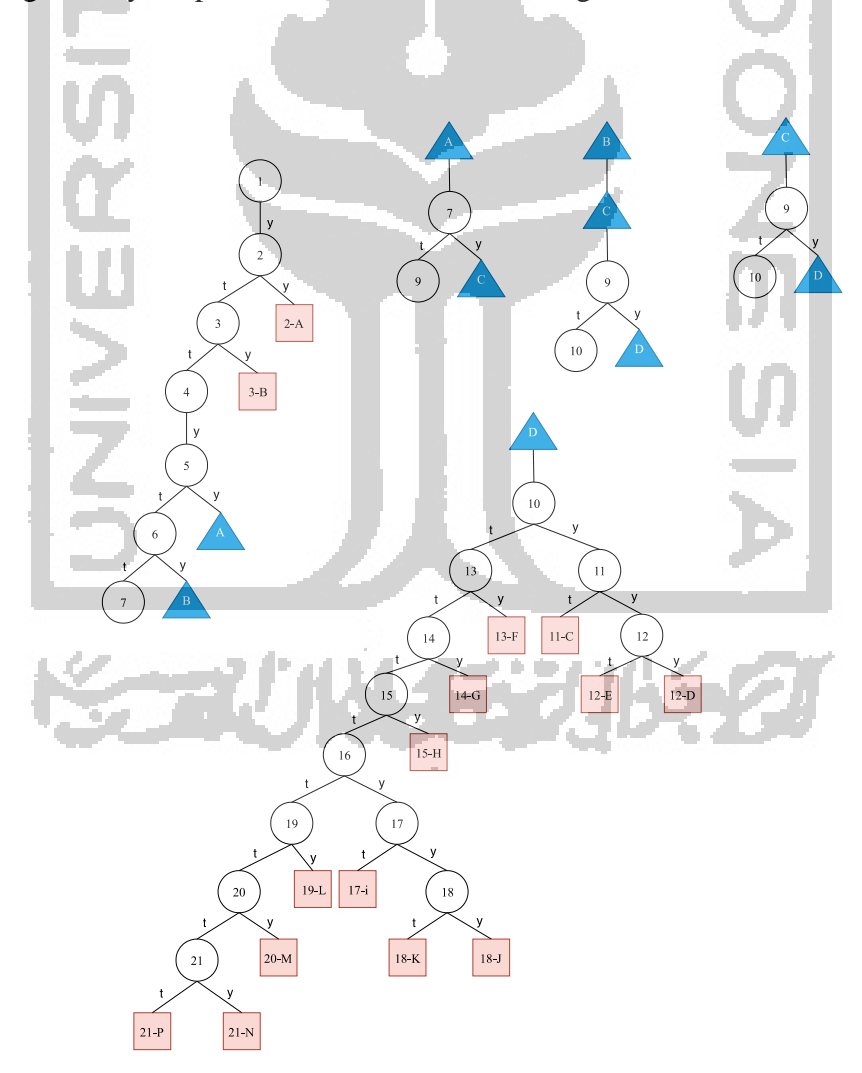

Gambar 5.1 *Decision Tree* Diagnosis Banding Gangguan Afektif

Keterangan Gambar 5.1 *Decision Tree* Diagnosis Banding Gangguan Afektif, sebagai berikut:

- a. *Node* yang menjadi pertanyaan, ditandai dengan angka. Pertanyaan yang ada pada angkaangka tersebut adalah sebagai berikut:
	- 1. Afek yang depresif, manik, ekspansif atau iritabel
	- 2. Akibat fisiologik langsung dari penyakit umum?
	- 3. Akibat fisiologik langsung suatu zat (misal obat yang disalahgunakan, medikasi, toksin)?
	- 4. Tentukan tipe dari episode afektif yang kini dan yang lalu
	- 5. Afek yang depresif, manik, ekspansif atau iritabel sedikitnya 1 minggu gangguannya hebat atau hospitalisasi?
	- 6. Afek yang depresif, manik, ekspansif atau iritabel sedikitnya 4 hari, perubahan tampak oleh orang lain namun lebih ringan daripada episode manik?
	- 7. Sedikitnya 2 minggu afek depresif atau hilangnya minat ditambah gejala terkait dan tidak disebabkan oleh berkabung?
	- 8. -
	- 9. Memenuhi kriteria episode manik dan depresi berat hampir setiap hari selama seminggu?
	- 10. Pernah mendapat episode manik atau campuran?
	- 11. Gejala psikotik timbul di luar episode manik atau campuran?
	- 12. Terjadi hanya pada gangguan skizofrenik (lihat silsilah gangguan psikotik)?
	- 13. Pernah mendapat episode hipomanik dan sedikitnya 1 episode depresif berat?
	- 14. Dua tahun lebih gejala hipomanik dan ada saat depresif?
	- 15. Gejala manik/hipomanik yang bermakna secara klinis dan tidak memenuhi kriteria gangguan bipolar spesifik?
	- 16. Pernah mendapat episode depresif yang berat?
	- 17. Gejala psikotik terjadi di luar saat episode depresif berat?
	- 18. Terjadi khususnya saat gangguan skizo afektif (lihat silsilah gangguan psikotik)?
	- 19. Afek depresif yang berlangsung beberapa hari, sedikitnya untuk 2 tahun dengan gejala terkait?
	- 20. Afek depresif tidak memenuhi kriteria salah satu dari gangguan afektif di atas, timbul sebagai reaksi terhadap stressor?
	- 21. Gejala depresif yang bermakna secara klinis namun tidak memenuhi syarat untuk gangguan afektif spesifik?
- b. *Node* yang menjadi hasil atau nama-nama gangguan afektif, ditandai dengan *rectangle* berwarna merah muda dengan kode angka dan alfabet. Hasil yang ada pada *rectangle* tersebut adalah sebagai berikut:
	- 1. **2 – A**: Gangguan afektif akibat penyakit umum
	- 2. **3 – B**: Gangguan afektif akibat zat
	- 3. **11 – C**: Gangguan bipolar I
	- 4. **12 – E**: Gangguan skizoafektif tipe bipolar
	- 5. **12 – D**: Gangguan bipolar YTT (bertumpang tindih pada gangguan psikotik)
	- 6. **13 – F**: Gangguan bipolar II
	- 7. **14 – G**: Gangguan siklotimik
	- 8. **15 – H**: Gangguan bipolar YTT
	- 9. **17 – I**: Gangguan depresif berat
	- 10. **18 – K**: Gangguan skizo afektif tipe depresif
	- 11. **18 – J**: Gangguan depresif YTT (bertumpang tindih pada gangguan psikotik)
	- 12. **19 – L**: Gangguan distimik
	- 13. **20 – M**: Gangguan penyesuaian dengan afek depresif
	- 14. **21 – N**: Gangguan depresif YTT
	- 15. **21 P**: Bukan gangguan afektif (gejala takut, cemas atau menghindar yang tidak bermakna secara klinis)
- c. *Node* yang menjadi fakta, ditandai dengan segitiga berwarna biru dengan kode alfabet. Fakta yang ada pada segitiga tersebut adalah sebagai berikut:
	- 1. **A**: Episode manik
	- 2. **B**: Episode hipomanik
	- 3. **C**: Episode depresi berat
	- 4. **D**: Episode campuran

### **5.2.2 Implementasi** *decision tree* **dalam database**

Dari *decision tree* tersebut maka dapat dibentuk suatu aturan yang nantinya dapat diterapkan dalam membangun sistem. Aturan tersebut seperti pada Tabel 5.1 Aturan *decision tree*.

| Pertanyaan     | Jaw.           | Jaw.           | Desk.          | Desk.       | Fakt.          | Fakt.       | Pertanyaan | Pernyataan  |
|----------------|----------------|----------------|----------------|-------------|----------------|-------------|------------|-------------|
|                | Y              | T              | Y              | T           | Y              | T           | pertama    |             |
| 1              | $\overline{2}$ | Null           | Null           | <b>Null</b> | Null           | Null        | 1          | 1           |
| $\overline{2}$ | Null           | 3              | 1              | <b>Null</b> | Null           | Null        | Null       | Null        |
| 3              | Null           | $\overline{4}$ | $\overline{2}$ | <b>Null</b> | <b>Null</b>    | Null        | Null       | Null        |
| $\overline{4}$ | 5              | Null           | Null           | Null        | Null           | Null        | Null       |             |
| 5              | 7              | 6              | Null           | Null        | 1              | <b>Null</b> | Null       | Null        |
| 6              | 8              | 7              | Null           | Null        | $\overline{2}$ | Null        | Null       | Null        |
| $\overline{7}$ | 9              | 9              | Null           | Null        | 3              | Null        | Null       | Null        |
| Null $(8)$     | 9              | Null           | Null           | Null        | $3 -$          | Null        | Null       | <b>Null</b> |
| 9              | 10             | 10             | Null           | Null        | $\overline{4}$ | Null        | Null       | <b>Null</b> |
| 10             | 11             | 13             | Null-          | Null        | Null           | Null        | Null       | Null        |
| 11             | 12             | Null           | Null           | 3           | Null           | Null        | Null       | Null        |
| 12             | Null           | Null           | $\overline{4}$ | 5           | Null           | Null        | Null       | Null        |
| 13             | Null           | 14             | 6              | Null        | Null           | Null        | Null       | <b>Null</b> |
| 14             | Null           | 15             | 7              | Null        | Null           | Null        | Null       | Null        |
| 15             | Null           | 16             | 8              | <b>Null</b> | Null           | Null        | Null       | Null        |
| 16             | 17             | 19             | Null           | <b>Null</b> | Null           | Null        | Null       | Null        |
| 17             | 18             | Null           | Null           | 9           | <b>Null</b>    | Null        | Null       | Null        |
| 18             | Null           | <b>Null</b>    | 10             | 11          | <b>Null</b>    | Null        | Null       | <b>Null</b> |
| 19             | Null           | 20             | 12             | Null        | Null           | Null        | Null       | <b>Null</b> |
| 20             | <b>Null</b>    | 21             | 13             | <b>Null</b> | <b>Null</b>    | Null        | Null       | Null        |
| 21             | Null           | Null           | 14             | 15          | <b>Null</b>    | Null        | Null       | <b>Null</b> |

Tabel 5.1 Aturan *decision tree*

Pada kolom pertanyaan, mengacu pada angka-angka pertanyaan yang ada pada Gambar 5.1 *Decision Tree* Diagnosis Banding Gangguan Afektif. Pada pertanyaan angka 8 berisi Null, hal ini dikarenakan untuk dapat menyimpan fakta B (episode hipomanik) dan fakta C (episode depresi berat) secara bersamaan sesuai dengan flowchart yang ada pada buku panduan.

Pada kolom Jaw. Y (jawaban Ya) dan Jaw. T (jawaban Tidak), berisi angka-angka yang mengacu pada pertanyaan selanjutnya. Jika kolom Jaw. Y dan Jaw. T berisi Null, maka hal tersebut menandakan untuk mengacu pada kolom Desk. Ya (deskripsi Y) dan Desk. T (deskripsi Tidak) atau Fakt. Y (fakta Ya) dan Fakt. T (fakta tidak).

Pada kolom Desk. Y (deskripsi Ya) dan Desk. T (deskripsi Tidak) mengacu pada tabel deskripsi\_gangguan. Di mana pada kolom ini angka yang ada merupakan angka-angka yang ada pada tabel deskripsi\_gangguan.

Pada kolom Fakt. Y (fakta Ya) dan Fakt. T (fakta Tidak) mengacu pada tabel fakta. Di mana pada kolom ini angka yang ada merupakan angka-angka yang ada pada tabel fakta.

Pada kolom pertanyaan pertama, merupakan kolom yang menandakan untuk pertanyaan pertama. Pertanyaan pertama ditandai dengan angka 1, dan selain itu ditandai dengan 0 atau Null.

Pada kolom pernyataan, merupakan kolom yang menandakan bahwa pertanyaan tersebut merupakan suatu pernyataan yang harus di jawab Ya. Dalam artian pada pertanyaan ini nanti nya tidak memiliki *button* "tidak".

### **5.3 Implementasi sistem**

Implementasi sistem merupakan tahapan dalam hal mengimplementasikan sistem yang mengacu pada perancangan dan analisis kebutuhan yang ada pada BAB IV.

# **5.3.1 Halaman antarmuka pengguna klien**

Implementasi halaman pengguna klien yaitu sebagai berikut.

a. Implementasi halaman registrasi

Gambar 5.2, merupakan implementasi halaman registrasi yang ada pada sisi klien. Klien perlu melakukan pendaftaran terlebih dahulu untuk memperoleh *user name* dan *password* serta dapat mengakses sistem secara keseluruhan. Registrasi hanya dilakukan oleh klien.

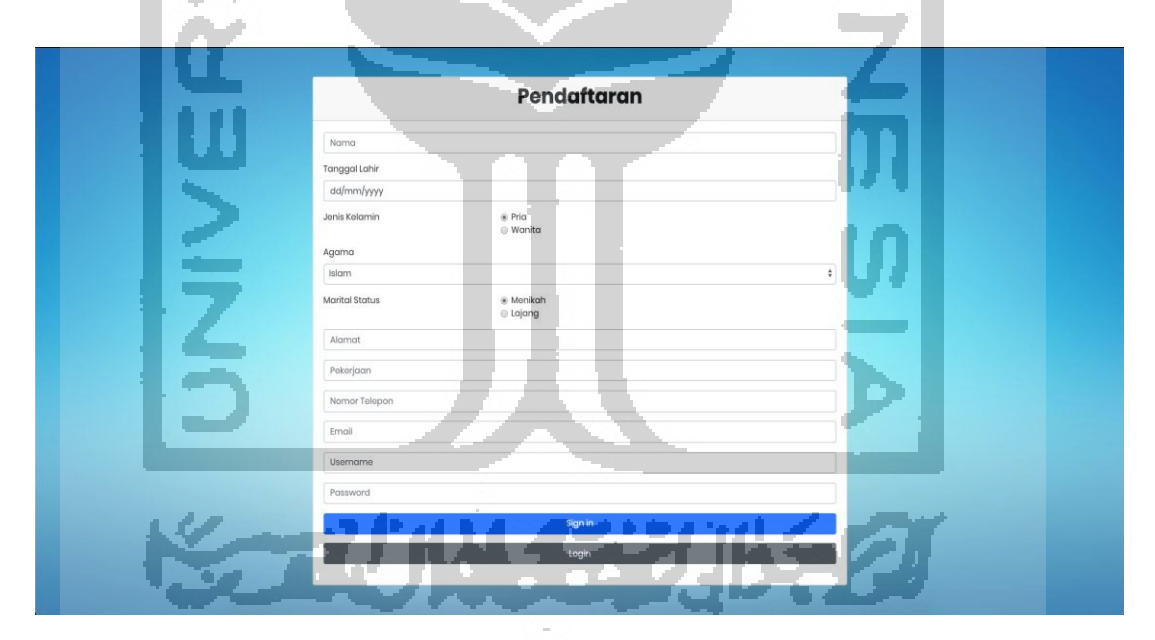

Gambar 5.2 Implementasi halaman registrasi

b. Implementasi halaman *login*

Gambar 5.3, merupakan implementasi halaman *login* pada sisi klien. Klien perlu melakukan *login* dengan *user name* dan *password* yang telah dibuat sebelumnya untuk dapat mengakses sistem.

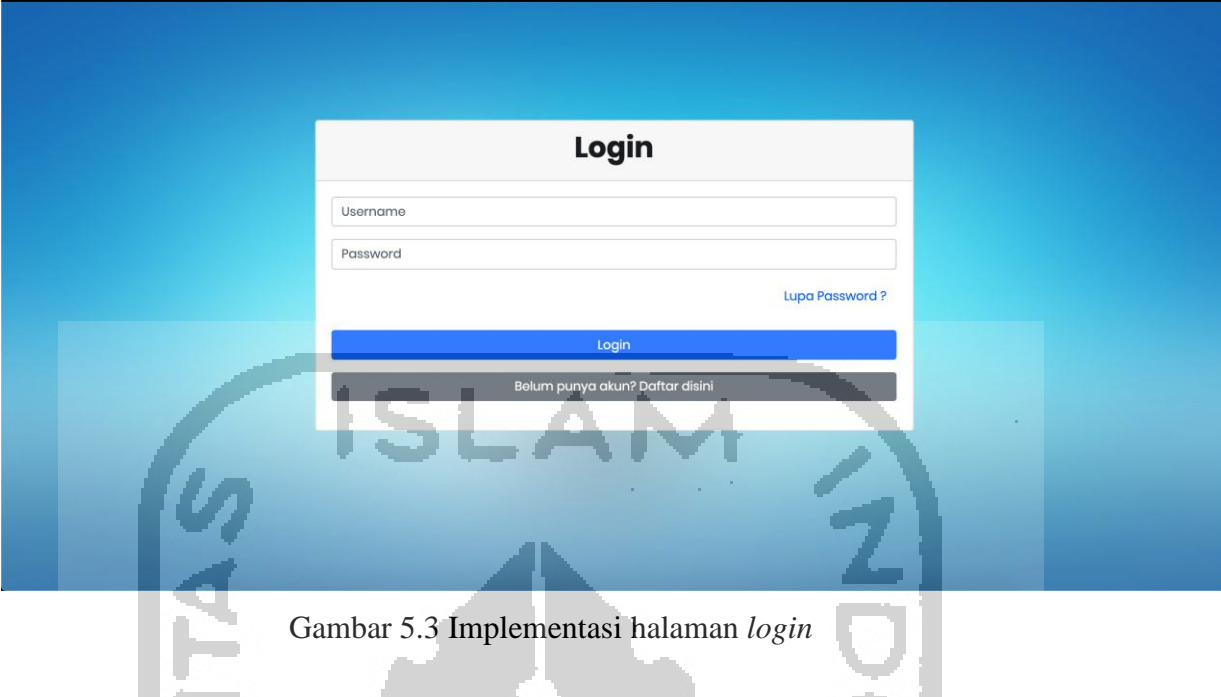

c. Implementasi halaman *home*

Gambar 5.4, merupakan implementasi halaman yang ada pada sisi klien.

![](_page_6_Picture_3.jpeg)

Gambar 5.4 Implementasi halaman *home*

# d. Implementasi halaman profil

Gambar 5.5 dan Gambar 5.6, merupakan implementasi halaman untuk melakukan edit profil yang ada pada sisi klien.

![](_page_7_Picture_30.jpeg)

Gambar 5.6 Implementasi halaman edit profil

# e. Implementasi halaman data diagnosis

I

Gambar 5.7, merupakan implementasi halaman data diagnosis. Pada halaman ini klien dapat melihat riwayat diagnosis yang dimiliki oleh klien beserta dengan catatan yang diberikan oleh psikolog.

![](_page_8_Picture_49.jpeg)

f. Implementasi halaman catatan

Gambar 5.10, merupakan implementasi halaman catatan dan keluhan. Pada halaman ini klien dapat melihat catatan yang diberikan oleh psikolog pada jadwal konseling tertentu.

![](_page_8_Picture_50.jpeg)

Gambar 5.8 Implementasi halaman catatan

### g. Implementasi halaman pendaftaran

Gambar 5.9 dan Gambar 5.10, merupakan implementasi halaman pendaftaran. Pada halaman ini klien dapat memilih psikolog dan jadwal yang diinginkan. Pada Gambar 5.9 menampilkan seluruh nama psikolog beserta dengan jadwalnya, klien dapat memilih psikolog yang diinginkan. Gambar 5.10 menampilkan satu nama psikolog saja, di mana nama psikolog tersebut merupakan psikolog yang telah dipilih sebelumnya. Satu orang klien hanya dapat memilih satu orang psikolog untuk seterusnya.

![](_page_9_Figure_2.jpeg)

Gambar 5.10 Implementasi halaman pendaftaran

# h. Implementasi halaman pilih jadwal

Gambar 5.11, merupakan implementasi halaman pilih jadwal. Pada halaman ini klien dapat memilih jadwal psikolog yang telah dipilih sebelumnya.

![](_page_10_Picture_69.jpeg)

a. Implementasi halaman *login*

**COLL** 

Pada Gambar 5.12, merupakan implementasi halaman login yang ada pada sisi admin. Pada halaman ini admin perlu meng*input*kan *user name* dan *password* yang telah dibuatkan oleh developer untuk dapat mengakses sistem secara keseluruhan.

![](_page_10_Picture_70.jpeg)

Gambar 5.12 Implementasi halaman *login*

### b. Implementasi halaman *home*

Gambar 5.13, merupakan implemtasi halaman *home* yang ada pada sisi admin.

![](_page_11_Picture_48.jpeg)

c. Implementasi halaman edit profil

Gambar 5.14, merupakan halaman edit profil yang ada pada sisi admin. Pada Gambar 5.15, merupakan halaman yang sama dengan Gambar 5.14 dengan tambahan informasi bahwa data admin berhasil diperbarui.

| Diagnosis             | Ξ                                                      | <b>EDIT PROFIL</b> |
|-----------------------|--------------------------------------------------------|--------------------|
| <b>AFEKTIF</b>        | Anton                                                  |                    |
| <b>Hello! Anton</b>   | admin                                                  |                    |
| $\rightarrow$ Profil  | r all<br>anton@gmail.com<br>alla                       |                    |
| <b>谷Home</b>          | 085351444526                                           |                    |
| <b>A</b> Data pakar   | jalan kaliurang                                        |                    |
| <b>22: Data klien</b> | Password Lama                                          |                    |
| Pendaftaran klien     | Password Baru                                          |                    |
| <b>⊮</b> Logout       | Password minimal 6-8 karakter<br>Confirm Password Baru |                    |
|                       |                                                        |                    |
|                       |                                                        | Simpan             |
|                       |                                                        |                    |
|                       |                                                        |                    |
|                       |                                                        |                    |

Gambar 5.14 Implementasi halaman edit profil

![](_page_12_Picture_35.jpeg)

 $\mathcal{L}_{\mathrm{max}}$ d. Implementasi halaman data pakar

> Gambar 5.16, merupakan implementasi halaman data pakar yang ada pada sisi admin. Pada halaman ini admin dapat mengelola data pakar berupa edit data pakar dan menghapus data pakar.

![](_page_12_Picture_36.jpeg)

Gambar 5.16 Implementasi halaman data pakar

e. Implementasi halaman edit data pakar

D

Gambar 5.17, merupakan halaman untuk melakukan edit data pakar.

![](_page_13_Picture_42.jpeg)

Gambar 5.18, merupakan implementasi halaman hapus data pakar.

![](_page_13_Picture_43.jpeg)

a and

Gambar 5.18 Implementasi halaman hapus data pakar

# g. Implementasi halaman data klien

Gambar 5.19, merupakan implementasi halaman data klien. Pada halaman ini admin dapat mengelola data klien berupa mengedit dan menghapus data klien.

![](_page_14_Picture_47.jpeg)

h. Implementasi halaman edit data klien

Gambar 5.20, merupakan implementasi halaman edit data klien. Pada bagian ini admin dapat mengedit data klien. m

|                             |                                                   |                                 | ÷ |                     |
|-----------------------------|---------------------------------------------------|---------------------------------|---|---------------------|
| Diagnosis<br><b>AFEKTIF</b> | $\equiv$                                          |                                 |   | <b>EDIT KLIEN</b>   |
| <b>Hello! Anton</b>         | Home / Dataklien / Edit dataklien<br>Nama<br>ajoy |                                 |   |                     |
| <b>A</b> Profil             | Tanggal-lahir                                     |                                 |   |                     |
| W Home                      | 17/06/1997                                        |                                 |   |                     |
| <b>&amp;</b> Data pakar     | Jenis Kelamin                                     | $\circledast$ Pria<br>⊕ Wanita  |   |                     |
| <b>42 Data klien</b>        | Alamat                                            |                                 |   |                     |
| <b>in</b> Pendaftaran klien | Gang Godel                                        | ×.                              |   |                     |
| (♦ Logout                   | Agama<br>Islam                                    |                                 |   | $\ddot{\mathbf{v}}$ |
|                             | Marital Status                                    | $\sim$<br>@ Menikah<br>@ Lajang |   |                     |
|                             | Pekerjaan                                         |                                 |   |                     |
|                             | Mahasiswa                                         |                                 |   |                     |
|                             | Nomor Telepon                                     |                                 |   |                     |
|                             | 085315667268                                      |                                 |   |                     |
|                             | Email<br>ajoy@gmail.com                           |                                 |   |                     |
|                             | Username                                          |                                 |   |                     |
|                             | ajjoy                                             |                                 |   |                     |
|                             |                                                   |                                 |   | Save                |

Gambar 5.20 Implementasi halaman edit data klien

i. Implementasi halaman hapus data klien

Gambar 5.21, merupakan implementasi halaman hapus data klien.

|                                        | Ξ               |                                   | Apakah anda yakin?                              |         |                  | $\boldsymbol{\varkappa}$     |                                         |           | <b>DATA KLIEN</b> |
|----------------------------------------|-----------------|-----------------------------------|-------------------------------------------------|---------|------------------|------------------------------|-----------------------------------------|-----------|-------------------|
| Diagnosis<br><b>AFEKTIF</b>            |                 | Show $\parallel$ 0 $\div$ entries | Data yang dihapus tidak akan bisa dikembalikan. |         | Search:          |                              |                                         |           |                   |
| <b>Hello! Anton</b>                    | No <sub>1</sub> | <b>Nama Klien</b>                 |                                                 |         |                  | <b>Batal</b><br><b>Hapus</b> | <b>Jadwal Konseling</b><br>$+1$         | Edit $+1$ | Hapus 1           |
| <b>L</b> , Profil                      |                 | Ratu Aini Lubis                   | wanita                                          | lajang  | 2000-01-22       | 082239113782                 | Belum mendaftar konseling               |           | 面                 |
| <b>N</b> Home                          |                 | Azi                               | pria                                            | menikah | 1997-07-16       | 081285571510                 | Fri, 17 Nov 2019 pukul 13.00 - 15.00    | I         | 面                 |
| <b>A</b> Data pakar<br>: 21 Data klien | 3               | irfan                             | pric                                            | menikah | $1997 - 05 - 18$ | 082237914297                 | Fri, 17 Nov 2019 pukul 13.00 - 15.00    | ì         | 面                 |
| <b>i Pendaftaran klien</b>             |                 | tari aprisya putri                | wanita                                          | lajang  | 2002-04-26       | 082310063498                 | Thu, 19 Dec 2019 pukui 08.00 -<br>15.00 |           | 面                 |
| <b>← Logout</b>                        |                 | Agus Adi<br>Prasetya              | pria                                            | lajang  | 1997-08-24       | 086535665234                 | Thu, 26 Dec 2019 pukul 08.00 -<br>15.00 |           | 面                 |
|                                        |                 | Khairunnisa                       | wanita                                          | lajang  | 1997-03-01       | 08132566736                  | Belum mendaftar konseling               |           | 面                 |
|                                        |                 | <b>Nurul Khotimah</b>             | wanita                                          | menikah | $1997 - 10 - 09$ | 0852454235                   | Thu, 02 Jan 2020 pukul 09.00 -<br>11.00 |           | 而                 |
|                                        |                 | Showing 1 to 7 of 7 entries       |                                                 |         |                  |                              |                                         | Previous  | <b>Next</b>       |

Gambar 5.21 Implementasi halaman hapus data klien

j. Implementasi halaman pendaftaran klien – pilih klien

Gambar 5.22, merupakan implementasi halaman pendaftaran klien untuk bagian pilih klien. Admin dapat melakukan pendaftaran kepada klien jika diperlukan, pendaftaran klien yang terdapat pada sisi admin memiliki 3 tahapan yaitu memilih nama klien, memilih nama psikolog dan memilih jadwal psikolog.

|                             | $\equiv$                       |                                         | <b>PENDAFTARAN</b>               |
|-----------------------------|--------------------------------|-----------------------------------------|----------------------------------|
| Diagnosis<br><b>AFEKTIF</b> | Show $10 \div$ entries         |                                         | Search:                          |
| <b>Hello! Anton</b>         | No 1                           | $\uparrow \downarrow$<br>Nama Klien     | Aksi                             |
| $2$ Profil                  |                                | Ratu Aini Lubis                         | Pilih psikolog                   |
| 各 Home                      | $\overline{a}$                 | Azi                                     | <b>Pilih psikolog</b>            |
| <b>&amp; Data pakar</b>     | 3                              | irfan                                   | Pilih psikolog                   |
| :2: Data klien              | $\ensuremath{\mathsf{4}}$<br>5 | tari aprisya putri<br>Agus Adi Prasetya | Pilih psikolog<br>Pilih psikolog |
| <b>in</b> Pendaftaran klien | 6                              | Khairunnisa                             | Pilih psikolog                   |
| <b>⊮</b> Logout             | $\overline{7}$                 | Nurul Khotimah                          | <b>Pilih psikolog</b>            |
|                             | Showing 1 to 7 of 7 entries    |                                         | Previous<br>Next<br>$\mathbf{1}$ |
|                             | <b>Hapus Pendaftaran</b>       |                                         |                                  |
|                             |                                |                                         |                                  |
|                             |                                |                                         |                                  |
|                             |                                |                                         |                                  |

Gambar 5.22 Implementasi halaman pendaftaran – pilih klien

k. Implementasi halaman pendaftaran – pilih psikolog

Gambar 5.23 dan Gambar 5.24, merupakan implementasi halaman pendaftaran untuk bagian pilih psikolog. Gambar 5.23 menampilkan seluruh nama psikolog yang ada, admin dapat mendaftarkan klien pada psikolog yang klien inginkan. Gambar 5.24 menampilkan satu nama psikolog yang sudah pernah dipilih oleh klien pada pendaftaran sebelumnya.

![](_page_16_Picture_70.jpeg)

Gambar 5.23 Implementasi halaman pendaftaran – pilih psikolog

![](_page_16_Picture_4.jpeg)

Gambar 5.24 Implementasi halaman pendaftaran – pilih psikolog

# l. Implementasi halaman pendaftaran – pilih jadwal

Gambar 5.25, merupakan implementasi halaman pendaftaran untuk bagian pilih jadwal. Pada halaman ini admin dapat memilihkan jadwal konseling untuk klien sesuai dengan yang diinginkan oleh klien tersebut.

![](_page_17_Picture_63.jpeg)

Gambar 5.25 Implementasi halaman pendaftaran – pilih jadwal

# **5.3.3 Halaman antarmuka pengguna koordinator psikolog**

Implementasi halaman pengguna koordinator psikolog

a. Implementasi halaman *login*

Gambar 5.26, merupakan implementasi halaman login yang ada pada sisi koordinator psikolog.

![](_page_17_Picture_64.jpeg)

Gambar 5.26 Implementasi halaman *login*

### b. Implementasi halaman *home*

Gambar 5.27, merupakan implementasi halaman home yang ada pada sisi koordinator psikolog.

![](_page_18_Picture_2.jpeg)

c. Implementasi halaman edit profil

a Tin

Gambar 5.28, merupakan implementasi halaman edit profil yang ada pada sisi koordinator psikolog. Pada Gambar 5.29, merupakan halaman yang sama dengan Gambar 5.28 namun menunjukkan informasi jika perubahan data koordinator berhasil disimpan.

![](_page_18_Picture_57.jpeg)

![](_page_19_Picture_44.jpeg)

Gambar 5.28 Implementasi halaman edit profil

Gambar 5.29 Implementasi halaman edit profil perubahan disimpan

d. Implementasi halaman data klien

n vez

Gambar 5.30, merupakan implementasi halaman data klien yang ada di sisi koordinator psikolog. Pada halaman ini akan menampilkan klien yang ditangani oleh koordinator. Ketika klien belum melakukan diagnosis maka tombol catatan konseling menjadi *disable* karena belum ada diagnosis yang disimpan. Ketika tombol menjadi warna hijau menandakan bahwa klien telah selesai melakukan konseling pada hari tersebut.

![](_page_19_Picture_45.jpeg)

# e. Implementasi halaman edit data klien

Gambar 5.31, merupakan implementasi dari halaman edit data klien. Pada halaman ini koordinator psikolog dapat mengedit data klien jika diperlukan dan sesuai dengan permintaan klien.

![](_page_20_Picture_3.jpeg)

# f. Implementasi halaman catatan konseling

Gambar 5.32, merupakan implementasi halaman edit catatan konseling. Pada halaman ini koordinator psikolog dapat meng*input*kan keluhan, intervensi, tugas rumah dan saran untuk klien. Form intervensi konseling merupakan catatan dari apa yang telah dilakukan psikolog kepada klien ketika konseling tersebut, seperti penanganan apa yang telah psikolog lakukan untuk klien. Ketika koordinator telah selesai mengisi seluruh form, koordinator juga diwajibkan untuk menekan tombol simpan untuk menyimpan data yang di masukkan, dan menekan tombol selesai untuk mengubah keterangan bahwa klien tersebut telah selesai melakukan konseling pada hari tersebut. Pada Gambar 5.33, merupakan implementasi halaman catatan konseling yang *readonly.* Halaman catatan konseling menjadi *readonly* hanya jika koordinator psikolog telah menekan tombol selesai. Hal ini dapat diartikan konseling klien untuk jadwal tersebut telah selesai.

![](_page_21_Picture_54.jpeg)

Gambar 5.32 Implementasi halaman edit catatan konseling

ń,

| Diagnosis            | Ξ                                             | <b>CATATAN KONSELING</b> |
|----------------------|-----------------------------------------------|--------------------------|
| <b>AFEKTIF</b>       |                                               |                          |
| <b>Hello!Tina</b>    | Home / Dataklien / Catatan Konseling          |                          |
|                      | Keluhan                                       |                          |
| $\rightarrow$ Profil | merasa lelah sepanjang hari, cemas, stress    |                          |
| <b>谷 Home</b>        |                                               |                          |
| :2: Data klien       | Intervensi konseling                          |                          |
| Diagnosis            | bercerita mengenai kegiatan klien sehari hari |                          |
| <b>歯 Penjadwalan</b> |                                               |                          |
| Riwayat              | Tugas rumah                                   |                          |
| Kriteria Keputusan   | membuat diary setiap hari                     |                          |
| & Anggota Psikolog   |                                               |                          |
|                      | Saran                                         |                          |
| Kotak Masuk          | perbanyak meditasi                            |                          |
| <b>□ Logout</b>      |                                               |                          |
|                      | PAM ASSAR                                     |                          |

Gambar 5.33 Implementasi halaman catatan konseling *readonly*

g. Implementasi halaman diagnosis – pilih klien

a an

Gambar 5.33, merupakan implementasi halaman diagnosis. Pada halaman diagnosis terdapat 2 tahapan untuk mencapai kesimpulan akhir dari diagnosis yang dialami oleh klien. Pada Gambar 5.33, koordinator psikolog harus memilih klien siapa yang ingin di diagnosis dengan menggunakan sistem. Klien dengan tombol *disabled* menandakan jika klien tersebut telah selesai melakukan diagnosis di jadwal tersebut. Tombol menjadi *undisabled* ketika klien melakukan pendaftaran kembali.

| Diagnosis<br><b>AFEKTIF</b> | $\equiv$                    |                |   |           | <b>DIAGNOSIS</b>       |
|-----------------------------|-----------------------------|----------------|---|-----------|------------------------|
| <b>Hello!Tina</b>           | Show $10 \div$ entries      |                |   | Search:   |                        |
|                             | No <sub>1</sub>             | Nama Klien     | 讠 | Aksi      | $\uparrow\downarrow$   |
| $2$ Profil                  |                             | Nurul Khotimah |   | Diagnosis |                        |
| <b>谷Home</b>                | $\overline{2}$              | Azi            |   | Diagnosis |                        |
| <b>22: Data klien</b>       | з                           | irfan          |   | Diagnosis |                        |
| Diagnosis                   | Showing 1 to 3 of 3 entries |                |   |           | Previous<br>Next<br>T. |
| <b>前 Penjadwalan</b>        |                             |                |   |           |                        |
| Riwayat                     |                             |                |   |           |                        |
| Kriteria Keputusan          |                             |                |   |           |                        |
| & Anggota Psikolog          |                             |                |   |           |                        |
| $\bigcirc$ Kotak Masuk      |                             |                |   |           |                        |
|                             |                             |                |   |           |                        |
| <b>⊮</b> Logout             |                             |                |   |           |                        |
|                             |                             |                |   |           |                        |
|                             |                             |                |   |           |                        |

Gambar 5.34 Implementasi halaman diagnosis – pilih klien

h. Implementasi halaman diagnosis – pertanyaan

Gambar 5.35 dan Gambar 5.36, merupakan implemntasi halaman diagnosis untuk bagian pertanyaan. Pada halaman ini koordinator harus menjawab pertanyaan yang ada sesuai dengan informasi yang didapat dari klien.

![](_page_22_Picture_5.jpeg)

![](_page_23_Picture_64.jpeg)

Gambar 5.35 Implementasi halaman diagnosis – pertanyaan

Gambar 5.36 Implementasi halaman diagnosis – pertanyaan

i. Implementasi halaman hasil diagnosis

Gambar 5.37, merupakan halaman hasil diagnosis. Halaman ini didapat setelah koordinator psikolog menyelesaikan pertanyaan-pertanyaan yang ada di sistem, untuk dapat mengetahui gangguan yang dialami oleh klien. Pada halaman ini juga terdapat tombol catatan konseling yang dapat mengarahkan langsung ke halaman catatan konseling.

![](_page_23_Picture_5.jpeg)

Gambar 5.37 Implementasi halaman hasil diagnosis

j. Implementasi halaman penjadwalan

Gambar 5.38, merupakan implementasi halaman penjadwalan yang dimiliki oleh koordinator psikolog. Pada halaman ini menampilkan jadwal yang telah di *input*kan oleh koordinator psikolog.

![](_page_24_Picture_2.jpeg)

k. Implementasi halaman tambah jadwal

Gambar 5.39, merupakan implementasi halaman tambah jadwal. Pada halaman ini koordinator psikolog dapat menginputkan hari dan waktu konseling serta kuota klien yang dapat ditangani oleh koordinator psikolog pada jadwal tersebut.

![](_page_24_Picture_66.jpeg)

l. Implementasi halaman edit jadwal

Gambar 5.40, merupakan implementasi halaman edit jadwal. Pada halaman ini koordinator psikolog dapat melakukan edit jadwal yang telah ditambahkan sebelumnya. Koordinator psikolog dapat mengedit kuota, hari dan waktu konselingnya.

![](_page_25_Picture_3.jpeg)

m. Implementasi halaman hapus jadwal

Gambar 5.41, merupakan halaman hapus jadwal. Pada halaman ini koordinator psikolog dapat menghapus jadwal yang telah ditambahkan, jika sewaktu-waktu diperlukan.

![](_page_25_Picture_6.jpeg)

### Gambar 5.41 Implementasi halaman hapus jadwal

n. Implementasi halaman lihat seluruh jadwal anggota psikolog Gambar 5.42 dan Gambar 5.43, merupakan implementasi halaman untuk melihat seluruh jadwal yang dimiliki oleh anggota psikolog. Pada halaman ini koordinator dapat melihat jadwal yang telah di masukkan oleh anggota psikolog.

![](_page_26_Picture_2.jpeg)

![](_page_26_Picture_60.jpeg)

### o. Implementasi halaman riwayat

Gambar 5.44, merupakan implementasi halaman riwayat. Pada halaman ini hanya ditampilkan nama klien yang melakukan konseling dengan koordinator psikolog.

![](_page_27_Picture_3.jpeg)

p. Implementasi halaman lihat riwayat

Gambar 5.45, merupakan halaman implementasi lihat riwayat. Pada halaman ini koordinator psikolog dapat melihat riwayat diagnosis dari klien tersebut. Pada halaman ini juga terdapat tombol yang dapat mengarahkan langsung ke halaman diagnosis.

![](_page_28_Picture_45.jpeg)

q. Implementasi halaman lihat riwayat seluruh klien

Pada Gambar 5.46, merupakan implementasi halaman lihat riwayat seluruh klien. Pada halaman ini koordinator psikolog dapat melihat seluruh riwayat klien baik yang ditangani oleh koordinator maupun oleh anggota psikolog.

| Diagnosis<br><b>AFEKTIF</b>                 | Ξ                                    |                                                            |   |                                              | <b>RIWAYAT DIAGNOSIS KLIEN</b> |
|---------------------------------------------|--------------------------------------|------------------------------------------------------------|---|----------------------------------------------|--------------------------------|
| <b>Hello!Tina</b>                           |                                      | Home / Riwayat / Lihat Riwayat Seluruh Klien / Pilih klien |   |                                              |                                |
| $\rightarrow$ Profil<br><b>谷Home</b>        | Show 10 $\div$ entries<br>No<br>$+1$ | Nama Klien                                                 | 讠 | Search:<br>Aksi                              | 11                             |
| :2: Data klien                              | $\overline{2}$                       | Azi<br>irfan                                               |   | <b>Lihat Riwayat</b><br><b>Lihat Riwayat</b> |                                |
| <b>A.</b> Diagnosis<br><b>曲 Penjadwalan</b> | 3<br>4                               | tari aprisya putri<br>Agus Adi Prasetya                    |   | <b>Lihat Riwayat</b><br>Lihat Riwayat        |                                |
| <b>&amp;</b> Riwayat<br>Kriteria Keputusan  | 5<br>Showing 1 to 5 of 5 entries     | Nurul Khotimah                                             |   | Lihat Riwayat                                | Previous<br>Next               |
| <b>A</b> Anggota Psikolog<br>Kotak Masuk    |                                      |                                                            |   |                                              |                                |
| <b>← Logout</b>                             |                                      |                                                            |   |                                              |                                |
|                                             |                                      |                                                            |   |                                              |                                |

Gambar 5.46 Implementasi halaman lihat riwayat seluruh klien

r. Implementasi halaman lihat riwayat

Gambar 5.47, merupakan implementasi halaman lihat riwayat yang ada pada Gambar 5.46.

![](_page_29_Picture_60.jpeg)

s. Implementasi halaman kriteria keputusan

Gambar 5.48 dan Gambar 5.49, merupakan implementasi halaman kriteria keputusan. Pada halaman ini merupakan tampilan dari flowchart yang ada pada buku panduan PPDGJ

![](_page_29_Figure_3.jpeg)

Gambar 5.48 Implementasi halaman kriteria keputusan

![](_page_30_Picture_61.jpeg)

t. Implementasi halaman edit kriteria keputusan

Gambar 5.50 dan Gambar 5.51, merupakan implementasi halaman edit kriteria. Pada halaman ini koordinator psikolog hanya dapat mengedit pertanyaan yang ada, koordinator psikolog tidak dapat mengedit nama gangguan dan fakta gangguan yang ditandai dengan warna *orange*.

![](_page_30_Figure_3.jpeg)

![](_page_31_Figure_0.jpeg)

# Gambar 5.50 Implementasi halaman edit kriteria keputusan

Gambar 5.51 Implementasi halaman edit kriteria keputusan

u. Implementasi halaman edit deskripsi

Gambar 5.52 dan Gambar 5.53, merupakan implementasi halaman edit deskripsi. Pada halaman ini koordinator dapat menedit deskripsi dari gangguan dan fakta yang ada.

![](_page_31_Picture_5.jpeg)

Gambar 5.52 Implementasi halaman edit deskripsi

![](_page_32_Picture_41.jpeg)

v. Implementasi halaman anggota psikolog

Gambar 5.54, merupakan implementasi halaman anggota psikolog. Pada halaman ini koordinator psikolog dapat mengelola anggota psikolog seperti menambahkan anggota psikolog, mengedit data anggota psikolog dan menghapus anggota psikolog.

| <b>Diagnosis</b><br>AFEKTIF<br>Hello!Tina | 目<br>Show $10 \div$ entries            |                     |               | Search: | <b>ANGGOTA PSIKOLOG</b> |
|-------------------------------------------|----------------------------------------|---------------------|---------------|---------|-------------------------|
|                                           | Nama Psikolog<br>No <sub>1</sub><br>71 | Jenis Kelamin<br>11 | Nomor Telepon | Edit    | Hapus<br>⇅              |
| $\rightarrow$ Profil                      | Kaniaa                                 | wanita              | 08524542358   | í       | 面                       |
| <b>谷Home</b>                              | $\overline{2}$<br>Mirnawati            | wanita              | 0852454280    |         | 面                       |
| :2: Data klien                            | Showing 1 to 2 of 2 entries            |                     |               |         | Previous<br>Next        |
| & Diagnosis                               |                                        |                     |               |         | Tambah                  |
| <b>前Penjadwalan</b>                       |                                        | $\sim$              |               |         |                         |
| <b>Riwayat</b>                            |                                        |                     |               |         |                         |
| Kriteria Keputusan                        |                                        |                     |               |         |                         |
| & Anggota Psikolog                        |                                        |                     |               |         |                         |
| Kotak Masuk                               |                                        |                     |               |         |                         |
| <b>⊮</b> Logout                           |                                        |                     |               |         |                         |

Gambar 5.54 Implementasi halaman anggota psikolog

w. Implementasi halaman tambah anggota psikolog

Gambar 5.55, merupakan implementasi halaman tambah anggota psikolog. Pada halaman ini koordinator psikolog dapat menambah anggota psikolog. Menambahkan anggota psikolog sama dengan halnya membuatkan akun untuk anggota psikolog yang dapat digunakan untuk mengakses sistem secara keseluruhan.

| Diagnosis            | $\equiv$                                          | <b>TAMBAH ANGGOTA PSIKOLOG</b> |
|----------------------|---------------------------------------------------|--------------------------------|
| <b>AFEKTIF</b>       |                                                   |                                |
| <b>Hello!Tina</b>    | Home / Anggota psikolog / Tambah anggota psikolog |                                |
|                      | Nama Psikolog                                     |                                |
| $2.$ Profil          | toni                                              |                                |
| <b>谷Home</b>         | Jenis Kelamin<br><b>G</b> Pria<br><b>Wanita</b>   |                                |
| :" Data klien        | Alamat                                            |                                |
| Le Diagnosis         | Jalan Kaliurang km 14,5 dusun Lodadi              |                                |
| <b>前 Penjadwalan</b> | Nomor Telepon                                     |                                |
| <b>&amp;</b> Riwayat | 0852454235                                        |                                |
| Kriteria Keputusan   | Email                                             |                                |
| & Anggota Psikolog   | ton@gmail.com                                     |                                |
| Kotak Masuk          | Username                                          |                                |
|                      | tonn                                              |                                |
| <b>⊮</b> Logout      |                                                   | Save                           |
|                      |                                                   |                                |

Gambar 5.55 Implementasi halaman tambah anggota psikolog

x. Implementasi halaman edit anggota psikolog

 $\mathbf{r}$  ,  $\mathbf{r}$  ,  $\mathbf{r}$ 

Gambar 5.56, merupakan implementasi halaman edit anggota psikolog. Pada halaman ini koordinator dapat mengedit data anggota psikolog.

![](_page_33_Picture_59.jpeg)

Gambar 5.56 Implementasi halaman edit anggota psikolog

y. Implementasi halaman hapus anggota psikolog

Gambar 5.57, merupakan implementasi halaman hapus anggota psikolog. Pada halaman ini koordinator dapat menghapus anggota psikolog.

![](_page_34_Picture_1.jpeg)

Gambar 5.57 Implementasi halaman hapus anggota psikolog

z. Implementasi halaman hapus kotak masuk

Gambar 5.58, merupakan implementasi halaman kotak masuk.

| Diagnosis<br><b>AFEKTIF</b>                                                                                      | Ξ                                  |                |   |         | <b>KOTAK MASUK</b>               |
|----------------------------------------------------------------------------------------------------|------------------------------------|----------------|---|---------|----------------------------------|
| <b>Hello!Tina</b>                                                                                                | Show 10 $\div$ entries             |                |   | Search: |                                  |
|                                                                                                    | ${\sf No}$<br>$\uparrow\downarrow$ | Nama Klien     | 讠 | Chat    | ⇅                                |
| $\rightarrow$ Profil                                                                                             | $\mathbf{1}$                       | Nurul Khotimah |   | Pesan   |                                  |
| <b>谷Home</b>                                                                                                    | $\overline{2}$                     | Azi            |   | Pesan   |                                  |
| <b>:</b> Data klien                                                                                              | $^{\rm 3}$                         | irfan          |   | Pesan   |                                  |
| & Diagnosis<br><b>曲 Penjadwalan</b><br>Riwayat<br>Kriteria Keputusan<br><b>A</b> Anggota Psikolog<br>Kotak Masuk | Showing 1 to 3 of 3 entries        | a.<br>$\sim$   |   |         | Previous<br>$\mathbf{1}$<br>Next |
| O Logout                                                                                                    |                                    |                |   |         |                                  |

Gambar 5.58 Implementasi halaman pilih klien

aa. Implementasi halaman hapus kotak masuk

Gambar 5.59, merupakan implementasi halaman kotak masuk.

![](_page_35_Picture_41.jpeg)

a. Implementasi halaman login

Gambar 5.60, merupakan implementasi halaman login yang ada pada sisi anggota psikolog.

![](_page_35_Picture_4.jpeg)

Gambar 5.60 Implementasi halaman login

# b. Implementasi halaman *home*

Gambar 5.61, merupakan implementasi halaman home yang ada pada sisi anggota psikolog.

![](_page_36_Picture_2.jpeg)

c. Implementasi halaman edit profil

Gambar 5.62, merupakan implementasi halaman edit profil yang ada pada sisi anggota psikolog. Pada Gambar 5.63, merupakan halaman yang sama dengan Gambar 5.62 namun menunjukkan informasi jika perubahan data anggota berhasil disimpan.

![](_page_36_Picture_51.jpeg)

#### $\equiv$ **EDIT PROFIL** Diagnosis AFEKTIF Perubahan berhasil disimpan Hello! Kaniaa Kania kania  $2.$  Profil kaniakania97@gmail.com **E** Home 08524542358 :2: Data klien **A.** Diagnosis Jalan Kaliurang km 14,5 dusun Lodad **前 Penjadwalar** ord Lame **&** Riwaya Password Baru Kriteria Keputus ,<br>assword baru maksimal 8 karakter A Kotak Masul Confirm Password Baru **C**+ Logout

Gambar 5.62 Implementasi halaman edit profil

Gambar 5.63 Implementasi halaman edit profil perubahan disimpan

d. Implementasi halaman data klien

Gambar 5.64, merupakan implementasi halaman data klien yang ada di sisi anggota psikolog. Pada halaman ini akan menampilkan klien yang ditangani oleh anggota psikolog. Ketika klien belum melakukan diagnosis maka tombol catatan konseling menjadi *disable* karena belum ada diagnosis yang disimpan. Ketika tombol menjadi warna hijau menandakan bahwa klien telah selesai melakukan konseling pada hari tersebut.

![](_page_37_Picture_94.jpeg)

e. Implementasi halaman edit data klien

Gambar 5.65, merupakan implementasi dari halaman edit data klien. Pada halaman ini anggota psikolog dapat mengedit data klien jika diperlukan dan sesuai dengan permintaan klien.

![](_page_38_Picture_3.jpeg)

Gambar 5.65 Implementasi halaman edit data klien

f. Implementasi halaman edit catatan konseling

Gambar 5.66, merupakan implementasi halaman edit catatan konseling. Pada halaman ini anggota psikolog dapat meng*input*kan keluhan, intervensi konseling, tugas rumah dan saran untuk klien. Form intervensi konseling catatan dari apa yang telah dilakukan psikolog kepada klien ketika konseling tersebut, seperti penanganan apa yang telah psikolog lakukan untuk klien. Ketika anggota telah selesai mengisi seluruh form, anggota diwajibkan untuk menekan tombol simpan untuk menyimpan data yang di masukkan, dan menekan tombol selesai untuk mengubah keterangan bahwa klien tersebut telah selesai melakukan konseling pada hari tersebut. Pada Gambar 5.67, merupakan implementasi halaman catatan konseling yang *readonly.* Halaman catatan konseling menjadi *readonly* hanya jika koordinator psikolog telah menekan tombol selesai. Hal ini dapat diartikan konseling klien untuk jadwal tersebut telah selesai.

![](_page_39_Picture_0.jpeg)

Gambar 5.67 Implementasi halaman catatan konseling *readonly* ęЗ.

g. Implementasi halaman diagnosis – pilih klien

Gambar 5.68, merupakan implementasi halaman diagnosis. Pada halaman diagnosis terdapat 2 tahapan untuk mencapai kesimpulan akhir dari diagnosis yang dialami oleh klien. Pada Gambar 5.68, anggota psikolog harus memilih klien siapa yang ingin di diagnosis dengan menggunakan sistem. Klien dengan tombol *disabled* menandakan jika klien tersebut telah selesai melakukan diagnosis dijadwal tersebut. Tombol menjadi *undisabled* ketika klien melakukan pendaftaran kembali.

![](_page_40_Picture_42.jpeg)

h. Implementasi halaman diagnosis – pertanyaan

Angel

Gambar 5.69 dan Gambar 5.70, merupakan implementasi halaman diagnosis untuk bagian pertanyaan. Pada halaman ini anggota psikolog harus menjawab pertanyaan yang ada sesuai dengan informasi yang didapat dari klien.

![](_page_40_Picture_43.jpeg)

Gambar 5.69 Implementasi halaman diagnosis – pertanyaan

![](_page_41_Picture_45.jpeg)

i. Implementasi halaman hasil diagnosis

Gambar 5.71, merupakan halaman hasil diagnosis. Halaman ini didapat setelah anggota psikolog menyelesaikan pertanyaan-pertanyaan yang ada di sistem, untuk dapat diketahui gangguan yang dialami oleh klien. Pada halaman ini terdapat tombol yang dapat mengarahkan langsung ke halaman catatan konseling.

![](_page_41_Picture_46.jpeg)

Gambar 5.71 Implementasi halaman hasil diagnosis

j. Implementasi halaman penjadwalan

Gambar 5.72, merupakan implementasi halaman penjadwalan yang dimiliki oleh anggota psikolog. Pada halaman ini menampilkan jadwal yang telah di masukkan oleh anggota psikolog.

![](_page_42_Figure_1.jpeg)

k. Implementasi halaman tambah jadwal

Gambar 5.73, merupakan implementasi halaman tambah jadwal. Pada halaman ini anggota psikolog dapat meng*input*kan hari dan waktu konseling serta kuota klien yang dapat ditangani oleh anggota psikolog pada jadwal tersebut.

|                                                                                                    | T.<br>$\equiv$                                                             | <b>TAMBAH JADWAL</b> |
|----------------------------------------------------------------------------------------------------|----------------------------------------------------------------------------|----------------------|
| Diagnosis<br>AFEKTIF<br>Hello! Kania                                                                         | Home / Penjadwalan / Tambah jadwal<br>Kania                                |                      |
| $2$ , Profil                                                                                                 | 08524542358                                                                |                      |
| 谷 Home<br><b>2</b> Data klien<br><b>A.</b> Diagnosis<br><b>前Penjadwalan</b><br>Riwayat<br>Kriteria Keputusan | Kuota Klien<br>Hari<br>sun<br>Waktu Konseling<br>$14.00 - 13.00$<br>Simpan | ÷                    |
| Kotak Masuk                                                                                                  |                                                                            |                      |
| O Logout                                                                                                    |                                                                            |                      |

Gambar 5.73 Implementasi halaman tambah jadwal

l. Implementasi halaman edit jadwal

Gambar 5.74, merupakan implementasi halaman edit jadwal. Pada halaman ini anggota psikolog dapat melakukan edit jadwal yang telah ditambahkan sebelumnya. anggota psikolog dapat mengedit kuota, hari dan waktu konselingnya.

![](_page_43_Figure_1.jpeg)

m. Implementasi halaman hapus jadwal

Gambar 5.75, merupakan halaman hapus jadwal. Pada halaman ini anggota psikolog dapat menghapus jadwal yang telah ditambahkan, jika sewaktu-waktu diperlukan.

| Diagnosis           |                             | Apakah anda yakin?                              | $_{\rm 3C}$           |         | <b>JADWAL PSIKOLOG</b> |
|---------------------|-----------------------------|-------------------------------------------------|-----------------------|---------|------------------------|
| <b>AFEKTIF</b>      | Show $10 \div$ entries      | Data yang dihapus tidak akan bisa dikembalikan. |                       | Search: |                        |
| Hello! Kania -      | Hari<br>No t                |                                                 | Batal<br><b>Hapus</b> | Edit    | <b>Hapus</b><br>TJ.    |
|                     | Thu                         |                                                 |                       |         | 面                      |
| $\bullet$ Profil    | Showing 1 to 1 of 1 entries |                                                 |                       |         | Previous<br>1 Next     |
| <b>谷 Home</b>       |                             |                                                 |                       |         | Tambah                 |
| · Data klien        |                             |                                                 |                       |         |                        |
| <b>A.</b> Diagnosis |                             |                                                 |                       |         |                        |
| <b>菌Penjadwalan</b> |                             |                                                 |                       |         |                        |
| <b>图 Riwayat</b>    |                             | m                                               |                       |         |                        |
| Kriteria Keputusan  |                             |                                                 |                       |         |                        |
| Kotak Masuk         |                             |                                                 |                       |         |                        |
|                     |                             |                                                 |                       |         |                        |
| <b>■</b> Logout     |                             |                                                 |                       |         |                        |
|                     |                             |                                                 |                       |         |                        |
|                     |                             |                                                 |                       |         |                        |

Gambar 5.75 Implementasi halaman hapus jadwal

n. Implementasi halaman riwayat

Gambar 5.76, merupakan implementasi halaman riwayat. Pada halaman ini hanya ditampilkan nama klien yang melakukan konseling dengan anggota psikolog.

![](_page_44_Picture_1.jpeg)

o. Implementasi halaman lihat riwayat

Gambar 5.77, merupakan halaman implementasi lihat riwayat. Pada halaman ini anggota psikolog dapat melihat riwayat diagnosis dari klien tersebut.

Ĥ

|                                                    | ≡                                                                                            |                                       |                  |                                      |                                                       |                                     | <b>RIWAYAT DIAGNOSIS KLIEN</b>        |
|----------------------------------------------------|----------------------------------------------------------------------------------------------|---------------------------------------|------------------|--------------------------------------|-------------------------------------------------------|-------------------------------------|---------------------------------------|
| Diagnosis<br><b>AFEKTIF</b><br><b>Hello! Kania</b> | / Riwayat / Lihat riwayat<br>Home<br>Nama klien : tari aprisya putri<br>Nama Psikolog: Kania |                                       |                  |                                      |                                                       |                                     |                                       |
| $2$ , Profil                                       | Diagnosis                                                                                    |                                       |                  |                                      |                                                       |                                     |                                       |
| <b>THome</b>                                       | <b>Tanggal</b><br>No                                                                         | <b>Hasil Diagnosis</b>                | Gejala Diagnosis | Keluhan                              | <b>Catatan Konseling</b>                              | PR                                  | Saran                                 |
| :2: Data klien                                     | 19 December<br>2019                                                                          | Gangguan Afektif<br><b>Akibat Zat</b> |                  |                                      |                                                       |                                     |                                       |
| <b>2.</b> Diagnosis<br><b>曲 Penjadwalan</b>        | 21 November<br>2019                                                                          | Gangguan Afektif<br><b>Akibat Zat</b> |                  | sesak nafas, panik<br>berkepanjangan | menceritakan<br>berbagai hal tentang<br>kesehariannya | menulis jurnal di<br>setiap harinya | hindari stress.<br>hindari<br>minuman |
| Riwayat                                            |                                                                                              |                                       |                  |                                      |                                                       |                                     | pemicu stress                         |
| Kriteria Keputusan                                 |                                                                                              |                                       |                  |                                      |                                                       |                                     |                                       |
| Kotak Masuk                                        |                                                                                              |                                       |                  |                                      |                                                       |                                     |                                       |
| <b>← Logout</b>                                    |                                                                                              |                                       |                  |                                      |                                                       |                                     |                                       |

Gambar 5.77 Implementasi halaman lihat riwayat

p. Implementasi halaman kriteria keputusan

Gambar 5.78 dan Gambar 5.79, merupakan implementasi halaman kriteria keputusan. Pada halaman ini merupakan tampilan dari flowchart yang ada pada buku panduan PPDGJ – III.

![](_page_45_Figure_1.jpeg)

Gambar 5.79 Implementasi halaman kriteria keputusan

q. Implementasi halaman lihat deskripsi

Gambar 5.80, merupakan implementasi halaman lihat deskripsi. Pada halaman ini anggota psikolog hanya dapat melihat deskripsi dari gangguan dan fakta yang ada.

![](_page_46_Picture_0.jpeg)

Gambar 5.81 Implementasi halaman pilih klien

s. Implementasi halaman kotak masuk

**⊮** Logout

Gambar 5.82, merupakan implementasi halaman kotak masuk.

![](_page_47_Picture_65.jpeg)

### **5.4 Pengujian**

Pengujian merupakan tahapan akhir yang dilakukan dalam penelitian. Pengujian dalam penelitian ini terbagi menjadi dua, yaitu pengujian validitas dan pengujian usabilitas.

## **5.4.1 Pengujian Validitas**

Pengujian validitas merupakan suatu pengujian untuk membuktikan apakah aturan sistem pendukung keputusan yang dibangun dalam sistem telah sesuai dengan pakar. Dalam sistem ini pengujian validitasnya yaitu untuk menguji sejauh mana sistem yang dibangun dapat sesuai dengan data yang ada. Data pengetahuan yang digunakan yaitu berupa *flowchart* yang telah disebutkan di BAB II. Dalam tahap pengujian validitas, pakar akan membandingkan diagnosis yang dilakukan tanpa sistem dengan diagnosis yang dilakukan dengan sistem. Hal tersebut untuk mengetahui apakah hasil diagnosis yang dilakukan dengan sistem sama dengan hasil diagnosis yang dilakukan tanpa sistem. Tabel perbandingan antara diagnosis yang dilakukan dengan sistem dan diagnosis yang dilakukan tanpa menggunakan sistem terdapat di dalam lampiran.

### **5.4.2 Pengujian Usabilitas**

Usability menurut ISO 9241-11 didefinisikan sebagai "*The extent to which a product can be used by specified user s to achieve specified goals with effectiveness, efficiency and satisfaction in a specified context of use*" (Farida, 2016). *Usability* adalah tingkat kualitas dari sistem yang mudah dipelajari, mudah digunakan dan mendorong pengguna untuk menggunakan sistem sebagai alat bantu positif dalam menyelesaikan tugas (Lestari, 2014). Menurut Jacob Nielsen dalam bukunya "*Usability Engineering*" terdapat beberapa ukuran yang dapat dijadikan patokan dalam mengukur karakteristik usability, yaitu:

- a. *Learnability*: memberikan penjelasan mengenai tingkat kemudahan *user* dalam hal memenuhi task dasar ketika *user* pertama kali melihat atau menggunakan sistem yang telah dibangun.
- b. *Efficiency*: memberikan penjelasan mengenai tingkat kecepatan *user* dalam hal menyelesaikan task setelah *user* memahami dan mempelajari sistem yang telah dibangun.
- c. *Memorability*: memberikan penjelasan mengenai tingkat kemudahan *user* dalam hal menggunakan sistem tersebut, setelah beberapa waktu tidak menggunakannya.
- d. *Errors*: memberikan penjelasan mengenai jumlah *error* yang dilakukan oleh *user*, serta tingkat emotional terhadap *error* dan cara memperbaiki *error* tersebut.
- e. *Satisfaction*: memberikan penjelasan mengenai tingkat kepuasan *user* dalam hal menggunakan sistem yang telah dibangun.

Tujuan utama dari pengujian *Usability* yaitu:

- a. Sistem yang dibangun memiliki keefektifan ketika digunakan
- b. Sistem yang dibangun memiliki utility yang tinggi
- c. Sistem yang dibangun mudah diingat cara penggunaannya
- d. Sistem yang dibangun mudah untuk dipelajari bagi seorang user saat pertama kali user tersebut menggunakannya.
- e. Sistem yang dibangun memiliki keamaan saat digunakan.

Dalam pengujian *usability* terdapat dua cara, yaitu pengujian dengan menggunakan wawancara dan kuisioner. Dalam pengujian dengan menggunakan wawancara, peneliti akan langsung bertemu dengan seorang responden yaitu seorang pakar psikolog yang akan diwawancarai oleh peneliti. Dalam pengujian *usability* dengan menggunakan wawancara ini,

terdapat dua orang pakar psikolog yang akan diwawancarai mengenai sistem yang dibangun. Dalam tahapan wawancara ini, peneliti menyampaikan beberapa pertanyaan yaitu:

a. Responden pakar 1:

![](_page_49_Picture_133.jpeg)

Pengukuran *usability* juga dilakukan dengan menggunakan kuisioner. Dalam penelitian ini pengujian *usability* merujuk pada jurnal dengan judul "*Usability Testing* untuk Mengukur Penggunaan Website Inspektorat Kota Palembang - (Saputra, Mazalisa, & Andryani, 2014)".

Untuk pertanyaan yang diajukan dalam kuisinoner yaitu sebagai berikut:

![](_page_49_Picture_134.jpeg)

### Tabel 5.2 Tabel pertanyaan kuisioner

![](_page_50_Picture_167.jpeg)

Pada kuisioner di atas, maka dapat dihitung persentase *Usability Testing*nya. Kuisioner tersebut diberikan kepada tiga belas responden, tiga belas responden tersebut yaitu satu orang admin yang merupakan masyarakat awam, dua orang pakar psikolog yaitu Ibu Libbie Annatagia, S.Psi., M.A. dan Ibu Dr. Hepi Wahyuningsih, S.Psi., M.Si dari dosen psikologi Universitas Islam Indonesia, tiga orang untuk anggota psikolog yaitu mahasiswa psikolog yang telah lulus sarjana dan tujuh orang lainnya sebagai klien yaitu masyarakat awam yang ingin melakukan konseling kepada psikolog. Respon dari kuisioner yang harus dijawab oleh responden yaitu berupa "ya atau tidak". Setiap poin dari kuisioner tersebut akan dihitung jumlah presentasenya, jumlah presentase ditemukan dan jumlah presentase tidak ditemukan. Setiap sub dari kuisioner tersebut akan dihitung jumlah presentasenya masing-masing,

kemudian pada bagian akhir akan dijumlah total keseluruhan dari respon yang diberikan oleh responden baik yang memberikan jawaban "ya" atau jawaban "tidak".

Pada kuisioner yang diberikan kepada responden, berjumlah tiga belas responden. Tiga belas responden tersebut telah mencakup semua *user* yaitu *user* pada sisi admin, koordinator psikolog, anggota psikolog dan klien.

| N <sub>o</sub>                        |                                       | Respon              | Jawaban | Jawaban          |  |  |  |
|---------------------------------------|---------------------------------------|---------------------|---------|------------------|--|--|--|
|                                       | Pertanyaan                            | (jawaban/responden) | "Ya"(%) | "Tidak"          |  |  |  |
|                                       |                                       |                     |         | $(\% )$          |  |  |  |
|                                       | Learnability (jawaban "ya"/responden) |                     |         |                  |  |  |  |
|                                       | tulisan<br>Apakah<br>teks             |                     |         |                  |  |  |  |
| $\mathbf{1}$                          | yang digunakan pada                   | 13/13               | 100     | 0                |  |  |  |
|                                       | halaman sistem mudah                  |                     |         |                  |  |  |  |
|                                       | dan jelas bagi anda?                  |                     |         |                  |  |  |  |
|                                       | Apakah<br>alur<br>yang                |                     |         |                  |  |  |  |
| $\overline{2}$                        | sistem<br>terdapat pada               | 13/13               | 100     | $\boldsymbol{0}$ |  |  |  |
|                                       | cukup mudah untuk di<br>pahami?       |                     |         |                  |  |  |  |
|                                       | Apakah<br>anda<br>dapat               |                     |         |                  |  |  |  |
|                                       | menemukan<br>halaman                  |                     |         |                  |  |  |  |
| 3                                     | anda<br>inginkan<br>yang              | 13/13               | 100     | $\boldsymbol{0}$ |  |  |  |
|                                       | dengan mudah?                         |                     |         |                  |  |  |  |
| Total                                 |                                       |                     | 100     | 0                |  |  |  |
| Efficiency (jawaban "ya"/responden)   |                                       |                     |         |                  |  |  |  |
|                                       | Apakah saat menu yang                 |                     |         |                  |  |  |  |
|                                       | anda<br>klik<br>dapat                 |                     |         |                  |  |  |  |
| 4                                     | menampilkan halaman                   | 13/13               | 100     | 0                |  |  |  |
|                                       | tersebut dengan cepat?                |                     |         |                  |  |  |  |
|                                       | Apakah saat melakukan                 |                     |         |                  |  |  |  |
|                                       | pencarian nama pakar /                |                     |         |                  |  |  |  |
| 5                                     | klien / jadwal, data yang             | 13/13               | 100     | $\boldsymbol{0}$ |  |  |  |
|                                       | diinginkan<br>langsung                |                     |         |                  |  |  |  |
|                                       | ditampilkan?                          |                     |         |                  |  |  |  |
| 6                                     | Apakah<br>anda<br>dapat               |                     |         |                  |  |  |  |
|                                       | halaman<br>menemukan                  | 13/13               | 100     | $\boldsymbol{0}$ |  |  |  |
|                                       | anda<br>inginkan<br>yang              |                     |         |                  |  |  |  |
|                                       | dengan cepat?                         |                     |         |                  |  |  |  |
| 100<br>Total<br>$\overline{0}$        |                                       |                     |         |                  |  |  |  |
| Memorability (jawaban "ya"/responden) |                                       |                     |         |                  |  |  |  |

Tabel 5.3 Tabel presentase jawaban responden

![](_page_52_Picture_230.jpeg)

Perhitungan total keseluruhan presentase dari kuisioner di atas, diperoleh dengan menggunakan perhitungan pada Gambar 5.83:

### Usabilitas (%) =  $\frac{learnability+efficiency+memory+tilt}$  =  $\frac{1}{2}$  $\overline{5}$

Gambar 5.83 Rumus Usabilitas

Dari total perhitungan keseluruhan pada kuisioner *usability testing* di atas, maka dapat digunakan untuk mengukur kepuasan dan pengalaman responden terhadap sistem yang dibangun. Setiap subbab yang ada pada *usability testing* memiliki total nilai nya tersendiri. Pada subbab *learnability* dan *efficiency* total pertanyaan yang memiliki jawaban "ya" oleh responden bernilai 100%, sedangkan pertanyaan yang memiliki jawaban "tidak" bernilai 0%. Pada subbab *memorability* total pertanyaan yang memiliki jawaban "ya" oleh responden bernilai 84,61%, sedangkan pertanyaan yang memiliki jawaban "tidak" bernilai 15,38%. Pada subbab tidak menemukan *error* total pertanyaan yang memiliki jawaban "tidak" oleh responden bernilai 65,38%, sedangkan pertanyaan yang memiliki jawaban "ya" bernilai 34,61%. Khusus untuk subbab tidak menemukan *error*, responden lebih banyak menjawab "tidak" karena ketika melakukan pengujian responden tidak menemukan *error* pada sistem. Angka yang digunakan dalam perhitungan untuk subbab tidak menemukan *error* yaitu hasil dari pernyataan "tidak", di mana lebih banyak responden tidak menemukan *error* pada sistem. Pada subbab *satisfaction* total pertanyaan yang memiliki jawaban "ya" oleh responden bernilai 97,43%, sedangkan pertanyaan yang memiliki jawaban "tidak" bernilai 3,03%. Dari perhitungan di atas, dapat diperoleh total secara keseluruhan pertanyaan yang memiliki jawaban "ya" oleh responden bernilai 89,4%, sedangkan pertanyaan yang memiliki jawbaan "tidak" oleh responden bernilai 10,6%. Pada penelitian yang berjudul "Usability testing untuk mengukur penggunaan website inspektorat kota Palembang" terdapat tabel kuantitatif yang dapat dijadikan untuk mengukur kepuasan responden terhadap sistem yang dibangun (Saputra et al., 2014), dapat di lihat pada Tabel 5.4 Tabel kuantitatif:

![](_page_53_Picture_135.jpeg)

![](_page_53_Picture_136.jpeg)

![](_page_54_Picture_44.jpeg)

Dari hasil perhitungan di atas dan berdasarkan tabel kuantitatif yang ada, dapat diperoleh bahwa sistem yang dibangun berada dalam kategori Sangat Baik.

![](_page_54_Picture_2.jpeg)